# **Teraview**<sup>®</sup>

**Date: April 24, 2017 Number: 17-16 Subject: Provincial Land Transfer Tax Changes** 

# Updated Provincial Land Transfer Tax (PLTT) changes

Important Provincial Land Transfer Tax (PLTT) changes are being introduced that affect Instrument Types that can attract Land Transfer Tax. These changes involve the collection and submission of additional information about applicable conveyances in advance of the Instrument being signed in Teraview. The information will be captured by submitting a form outside of the Teraview system.

The changes are being introduced in two phases:

**Phase 1 April 24th** – Both the Prescribed Information for Purposes of Section 5.0.1 Form and the new PLTT statements located in the explanations tab will be available for completion. Beginning on April 24, 2017 the Ministry of Finance is recommending and is not enforcing the submission of the form. The Ministry of Finance will provide a transition period from April 24 to May 5, 2017, where any deficiencies relating to the form will not incur penalties.

**Phase 2 May 8th** – The submission of the form and the selection of the new PLTT statements located in the explanations tab will be mandatory. The selection of one of the statements will be enforced at the time of signing and registration of an Instrument.

Note: Instruments created prior to April 24th **DO NOT** have to be recreated. If your Instrument is signed the selection of one of the new statements will remove the signature for both parties. As a result, you will have to resign your Instrument.

More information on the change and the new requirements can be found in the **bulletin provided by** the Ministry of Finance.

We've included some details on how to access this form.

**Where is the form located?**

Note: Form will only be available as of April 22, 2017

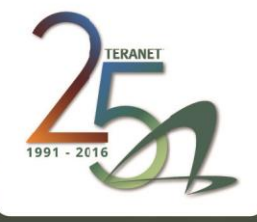

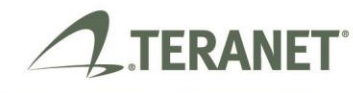

Teraview is a product of Teranet Property Search & Registration Services.

The form is most effective when used with IE10, IE11, Microsoft Edge or Chrome and is accessible in the following ways:

- A direct link to the [form.](https://www.teranetexpress.ca/csp/land-transfer-tax-info-login)
- From Teranet Express:
	- 1. Select Teraview Users
	- 2. Select **Prescribed Information for Purposes of Section 5.0.1 Land Transfer Tax Act** on the left side of the page on the left side of the page

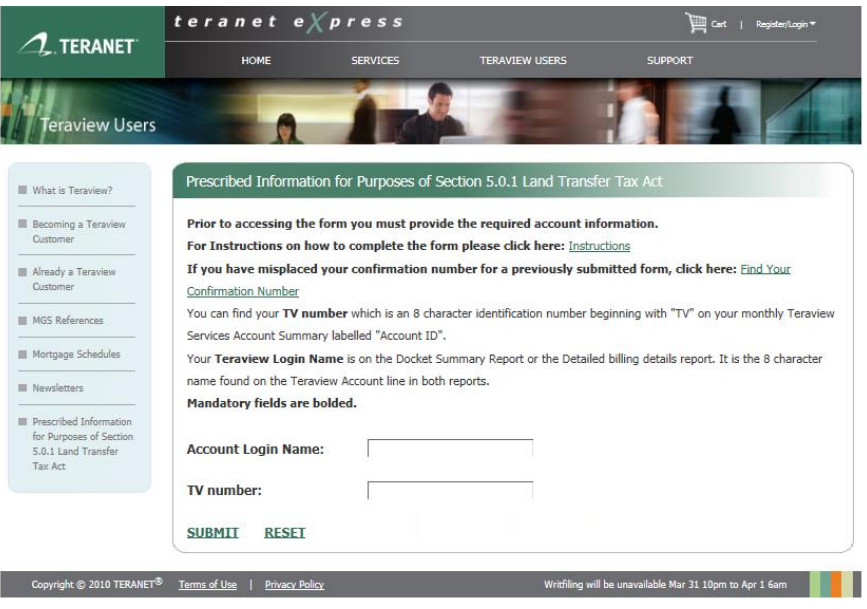

**What will be needed to access the form?**

To access the form, you will need to provide your Teraview Account Login Name and TV Number.

- Where do I find my Account Login Name and/or TV number?
	- A. Use the same Account Login Name as used to access Teraview. This information is located on the Teraview Login Screen.

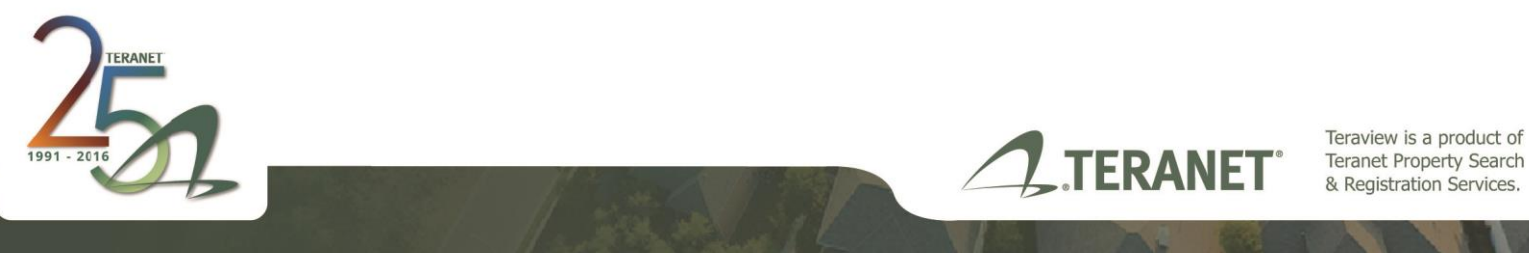

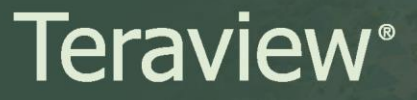

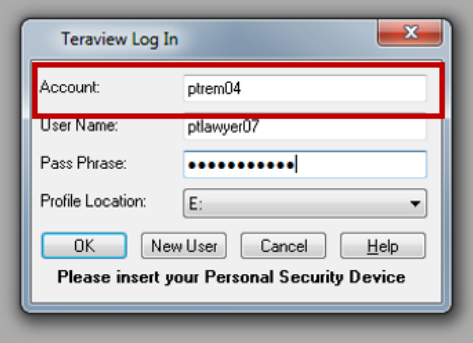

- B. Account Number is the financial number associated to the account. This information is in the Teraview Services Account Summary Statement.
	- 1.To access the Account Summary Statement:
		- i. Login to Teraview.
		- ii. Select **Administration** from the menu.
		- iii. Select **Account Summary Statement.**
		- iv. Select any month listed and select ok.

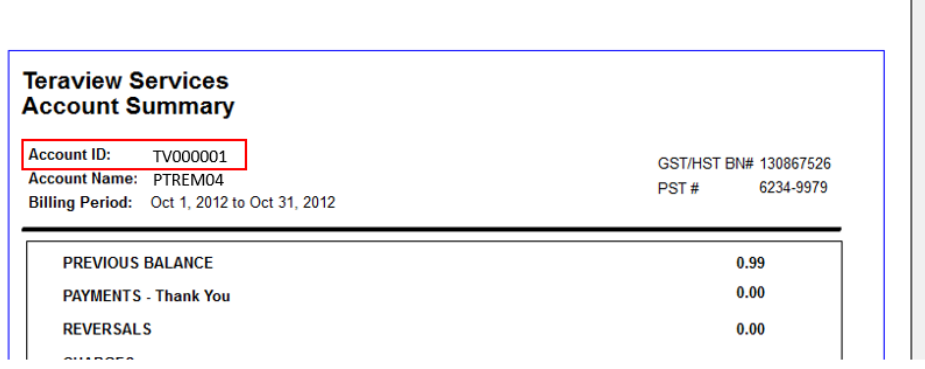

## **What do I do with the Confirmation Number?**

Once the form has been submitted, you will receive a Confirmation Number that needs to be inputted into Teraview. For more information, please see the Ministry of Finance [bulletin.](http://www.fin.gov.on.ca/en/tax/ltt/prescribedinfo.html)

**What happens if I have lost my Confirmation Number?**

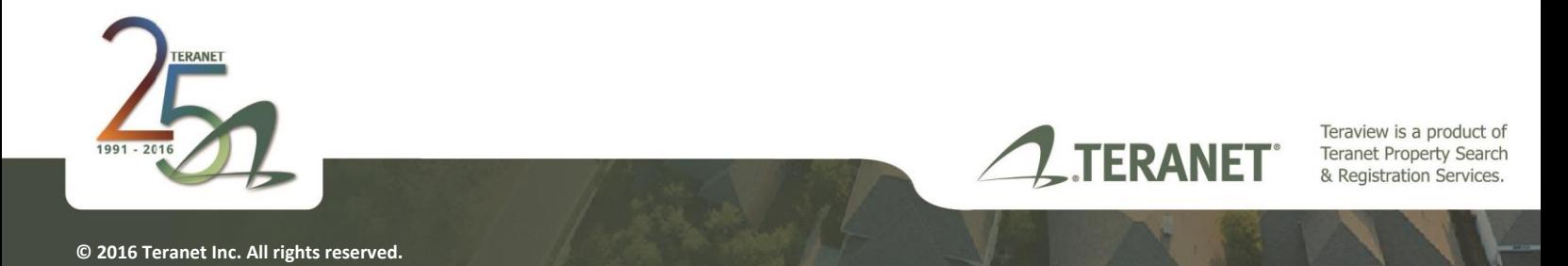

Teranet Express has added a self-serve option so end users can find the Confirmation Number for a form they have submitted.

To access this self-serve option:

1. Select the Find Your Confirmation Number Link

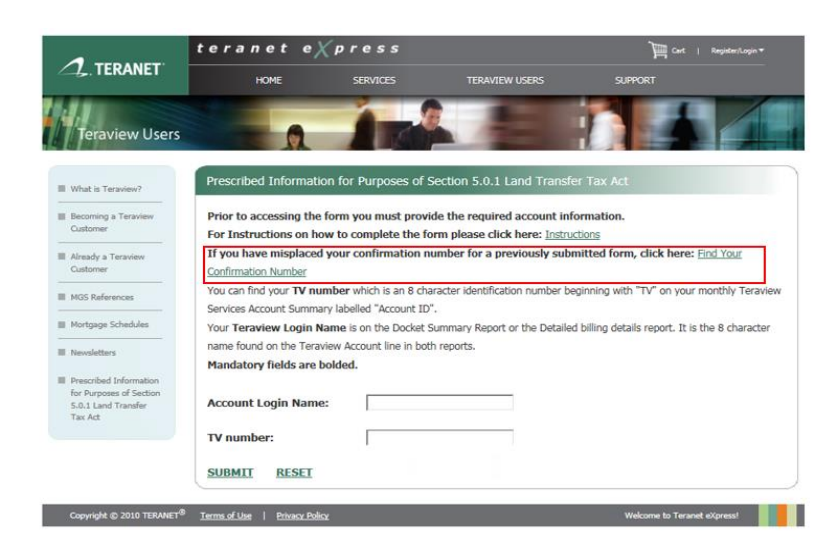

2. You will be prompted to enter your Teraview Account Login Name, TV Number and the date the form was submitted. Choose Search.

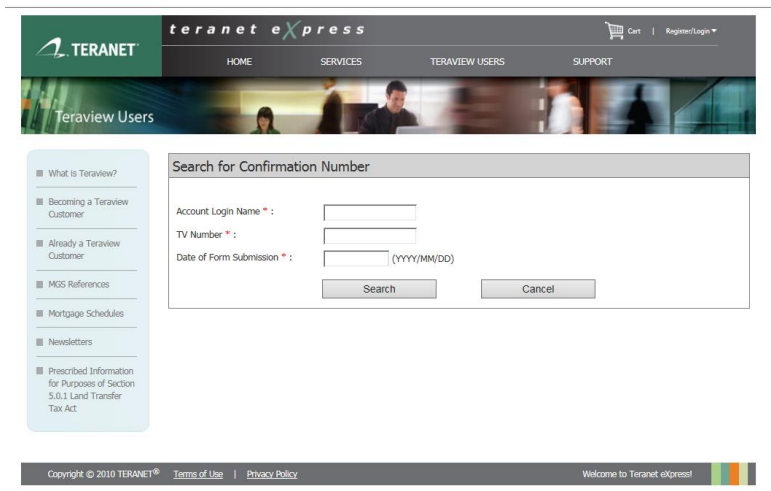

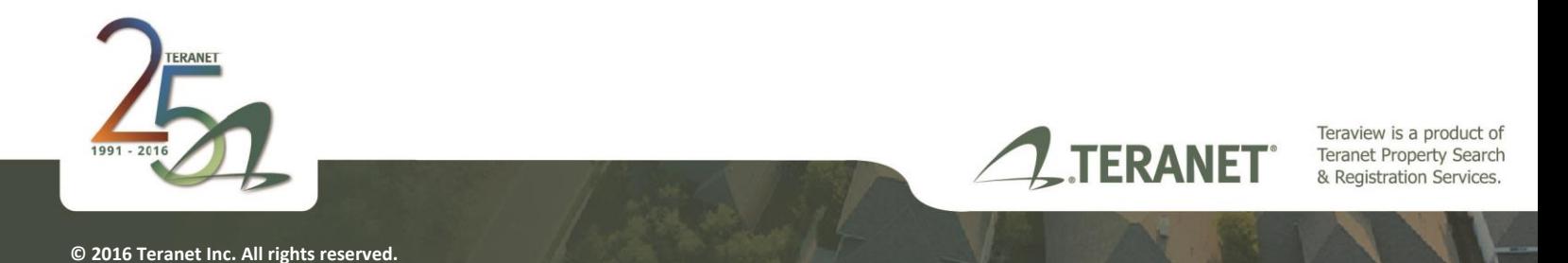

3. A list of Confirmation Numbers that were submitted on the date entered will appear. The First PIN and Name of the Submitter will appear on the list to help in locating the correct Confirmation Number.

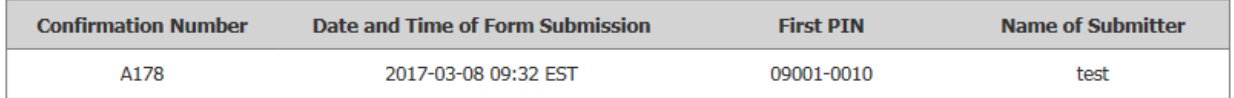

# **What if I don't remember the date the form was submitted?**

You will have to submit the form again. Please note that you will receive a new Confirmation Number that you will have to input in Teraview.

## **I didn't save/print a copy of the PDF form?**

Due to the sensitivity of the data being collected Teranet is unable to recreate the PDF and send it out to clients. If you want a PDF copy of the form you will have to submit the information again in order to generate the form. Please note that you will receive a new Confirmation Number that you will have to input in Teraview.

#### **What will happen to my Instruments as of May 8, 2017?**

#### **WIP Instruments as of May 8, 2017:**

If statement 9167 or 9168 or 9169 has not been selected at the time of signing you will receive the following error: *The following tax statement rule equation failed: 9167 OR 9168 OR 9169*

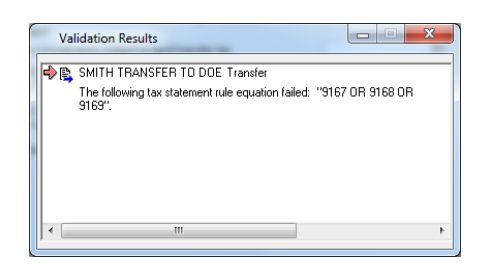

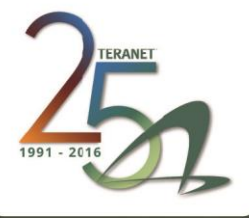

#### **Previously signed Instruments after May 8, 2017**

If the instrument is not re-signed the following error will occur at registration: *The following tax statement rule equation failed: 9167 OR 9168 OR 9169*

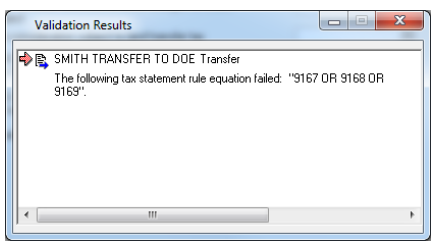

#### **What happens to Instruments Registered prior to May 8th, 2017?**

These instrument types will not be impacted since the mandatory rule was introduced after the Instruments were registered.

#### **Who do I call if I have questions?**

For questions regarding these changes or on how to provide the additional information with respect to conveyances required to be registered directly at Land Registry Offices, and with respect to unregistered dispositions contact the Ministry of Finance:

Manager, Land Taxes 33 King St. West, PO Box 625 Oshawa ON L1H 8H9

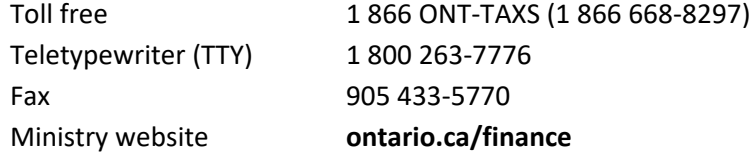

For questions regarding your account or accessing the form, contac[t Teraview Customer Service.](mailto:info@teraview.ca)

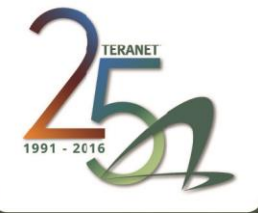

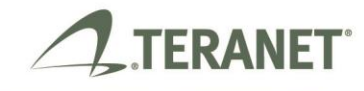

Teraview is a product of Teranet Property Search & Registration Services.